## **Using python scripting**

[Previous](https://confluence.ecmwf.int/display/ECFLOW/Dates+and+Clocks) [Up](https://confluence.ecmwf.int/display/ECFLOW/Advanced+Topics) [Next](https://confluence.ecmwf.int/display/ECFLOW/Indentation)

As you have already seen, ecFlow has a [ecFlow Python Api](https://confluence.ecmwf.int/display/ECFLOW/ecFlow+Python+Api#python-api): (for both python2 and python3)

import ecflow

This allows the *[suite definition](https://confluence.ecmwf.int/display/ECFLOW/Glossary#term-suite-definition)* to be built with python. It also allows communication with the [ecflow\\_server](https://confluence.ecmwf.int/display/ECFLOW/Glossary#term-ecflow-server). This is a very powerful feature, that helps to define very complex suites in a relatively compact way. Consider the following [suite](https://confluence.ecmwf.int/display/ECFLOW/Glossary#term-suite):

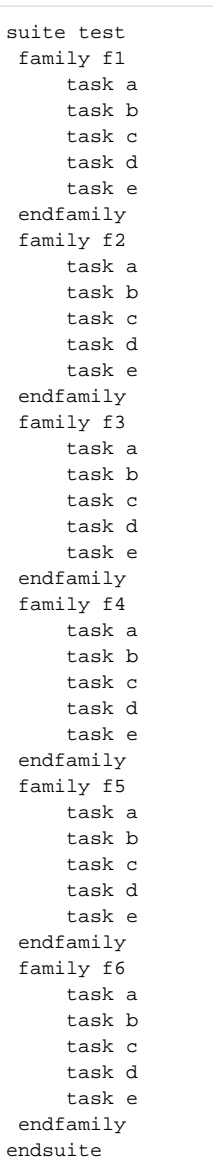

This can be written in python as:

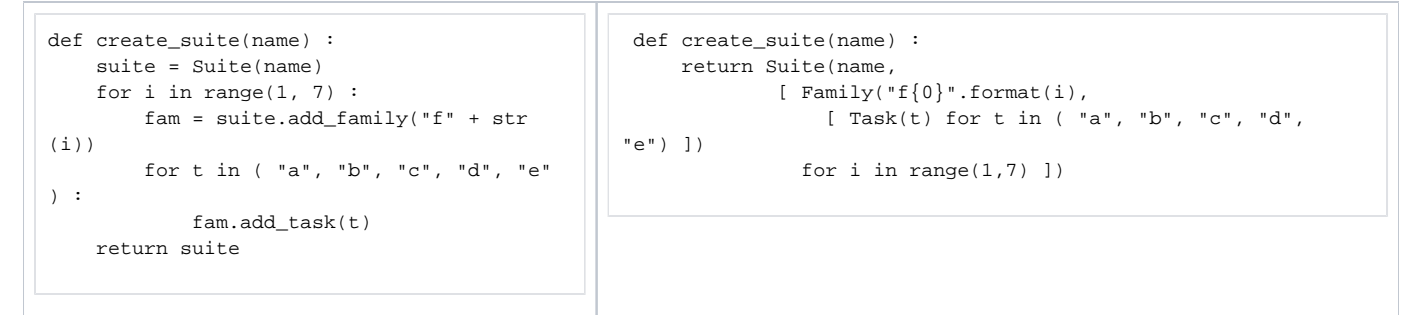

Python variables can be used to generate [trigger](https://confluence.ecmwf.int/display/ECFLOW/Glossary#term-trigger) [dependencies](https://confluence.ecmwf.int/display/ECFLOW/Glossary#term-dependencies). Imagine that we want to chain the families f1 to f6, so that f2 runs after f1, f3 after f2 and so on. The following will do the trick:

```
def create_sequential_suite(name) :
     suite = Suite(name)
     for i in range(1, 7) :
       fam = suite.add_family("f" + str(i)) if i != 1: 
           fam += Trigger("f" + str(i-1) + " == complete") # or fam.add_family( "f%d == complete" % (i-1) )
        for t in ( "a", "b", "c", "d", "e" ) :
             fam.add_task(t) 
     return suite
```
For more detailed example please see the [user manual](https://confluence.ecmwf.int/display/ECFLOW/Defining+a+suite+using+the+python+API)

## Adding Node attributes

There are several styles for adding node attributes(Repeat,Time,Today,Date,Day,Cron,Clock,DefStatus,Meter,Event,Variable,Label,Trigger, Complete, Limit,Inlimit,Zombie,Late)

```
# Functional style
node.add variable(home,'COURSE') # c++ style
node.add limit('limitX',10) # c++ style
# Using <node>.add(<attributes>) 
node.add(Edit(home=COURSE), # Notice that add() allows you adjust the indentation
        Limit('limitX',10)) # node.add(<attributes>)
# in place. When creating a Node, attributes are additional arguments (preferred)
# This also allows indentation.
# Task(name,<attributes>)
# Family(name,Node | <attributes>)
# Suite(name,Node | <attributes>)
node = Family('t1', Edit(home='COURSE'), 
           Limit('limitX',10),
           Task('t1',
              Event('e')))
# Using <node> += <attribute> adding a single attribute 
node += Edit(home='COURSE') 
# Using <node> += [ <attributes> ] - use list to add multiple attributes
node += [ Edit(home='COURSE'), Limit('limitY',10), Event(1) ] 
# Using node + <attributes> - A node container(suite | family) must appear on the left hand side. Use brackets 
to control scope.
node + Edit(home=COURSE) + Limit('limitZ',10) 
# In this example, variable 'name' is added to suite 's/' and not task 't3' 
suite = Suite("s") + Family("f") + Family("f2") + Task("t3") + Edit(name="value")
suite s
 edit name 'value'
  family f
  endfamily
  family f2
  endfamily
  task t3
endsuite
# here we use parenthesis to control where the variable gets added
suite = Suite("s") + Family("f") + Family("f2") + (Task("t3") + Editorname="value")) suite s
 family f
  endfamily
  family f2
  endfamily
  task t3
    edit name 'value'
endsuite
```
[Previous](https://confluence.ecmwf.int/display/ECFLOW/Dates+and+Clocks) [Up](https://confluence.ecmwf.int/display/ECFLOW/Advanced+Topics) [Next](https://confluence.ecmwf.int/display/ECFLOW/Indentation)